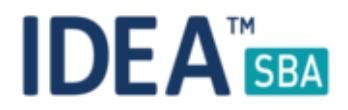

### Release 2018.3

We are happy to announce the release of IDEA SBA 2018.3

This document will give you an overview regarding the changes and new functionality provided within this release. As always, you can find the current SBA version online at our demo portal:

IDEA [SBA Demo](http://demo.amos-sba.com/)

As a password, please use "12345678".

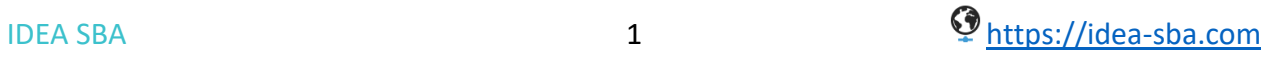

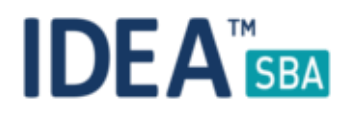

#### SBA 2018.3

With our 2018.3 release we focused on the international side of SBA, including translation and localization. Of course, we also added a big pack of new functionality and usability improvements.

Our focus lies on existing features and the general integration inside of SBA, including new reports and a stronger connection of modules that could exchange data to help you with your daily tasks.

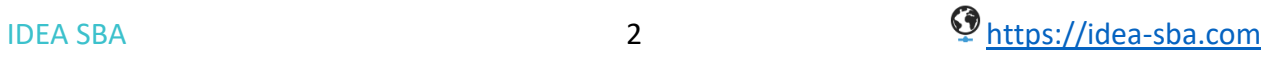

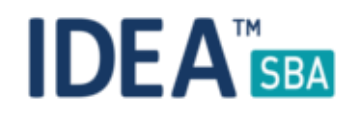

# GA drawing, more connected

Our easy to use layout drawing feature is now also located on all detail pages. You have quick access from all related elements now. The GA element offers all functions also on the detail pages, of course your current item is highlighted by default.

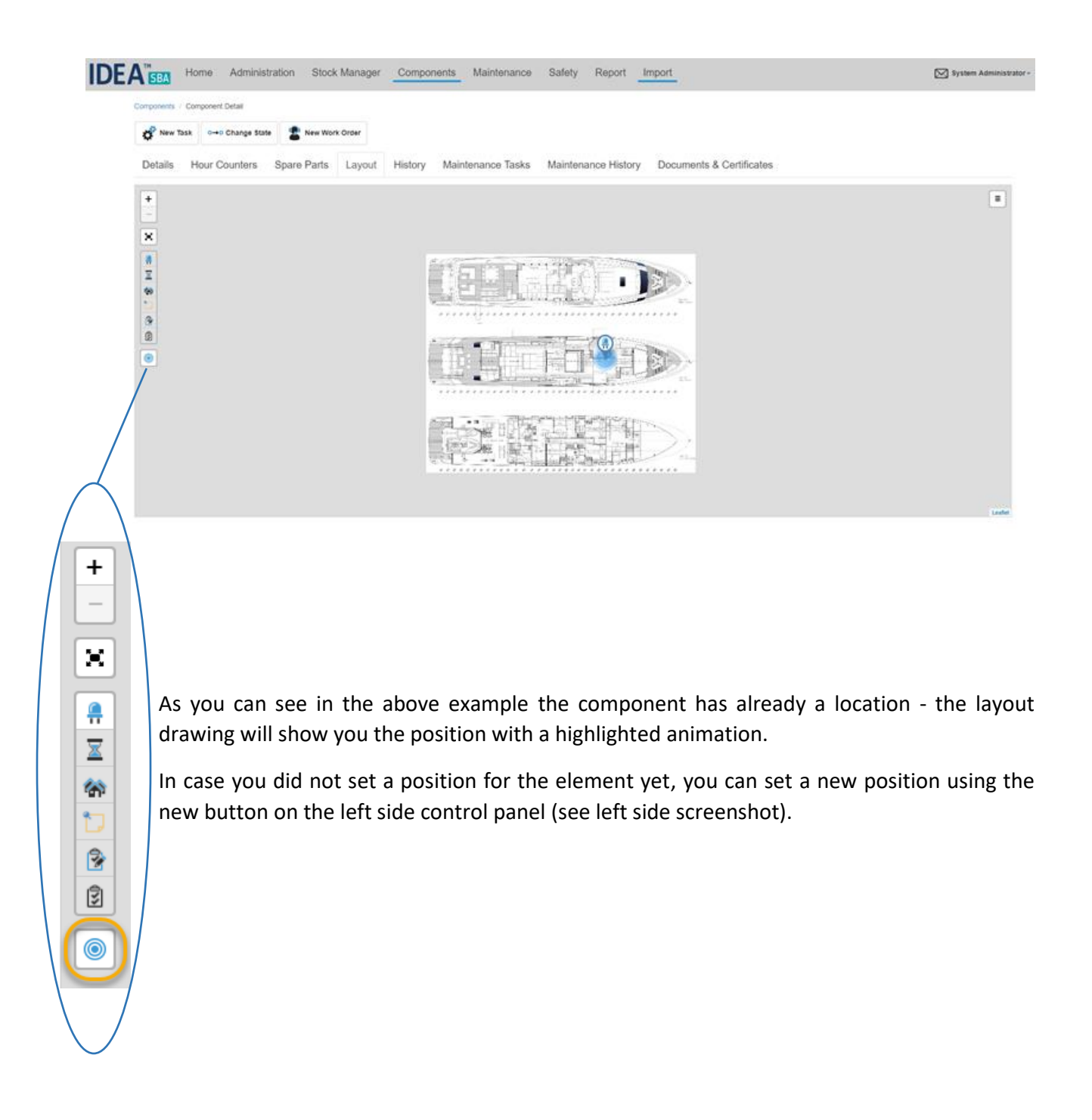

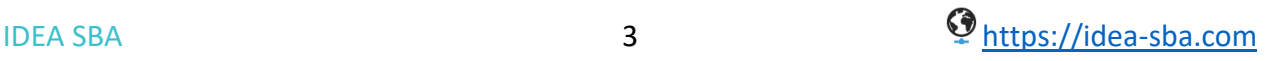

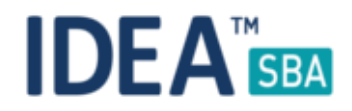

# Vessel related documents

SBA allows you to separate and organize documents for your vessel easier with 2018.3. As shown in the screenshot below you now have two tabs to divide attachments for your assets.

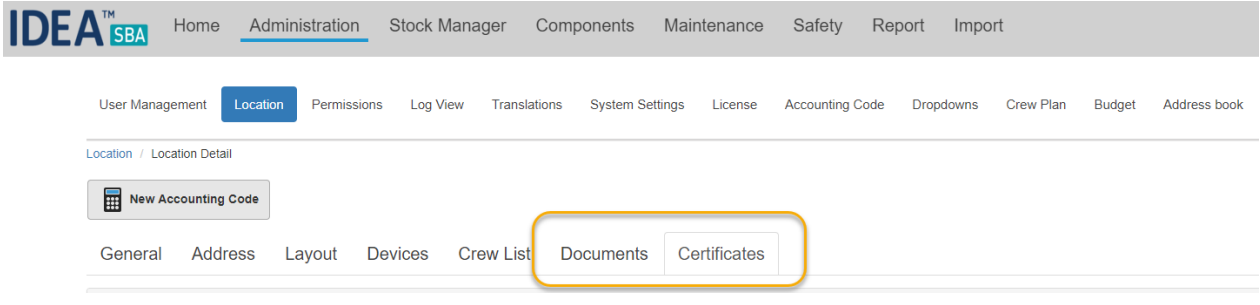

Both tabs support the same functions, it is still possible to set expire dates for all types of documents or provide an additional description. Both document types are included in the fleet wide calendar.

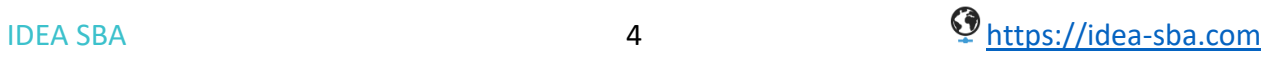

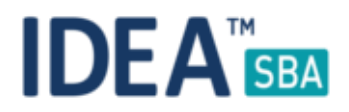

# Home harbor

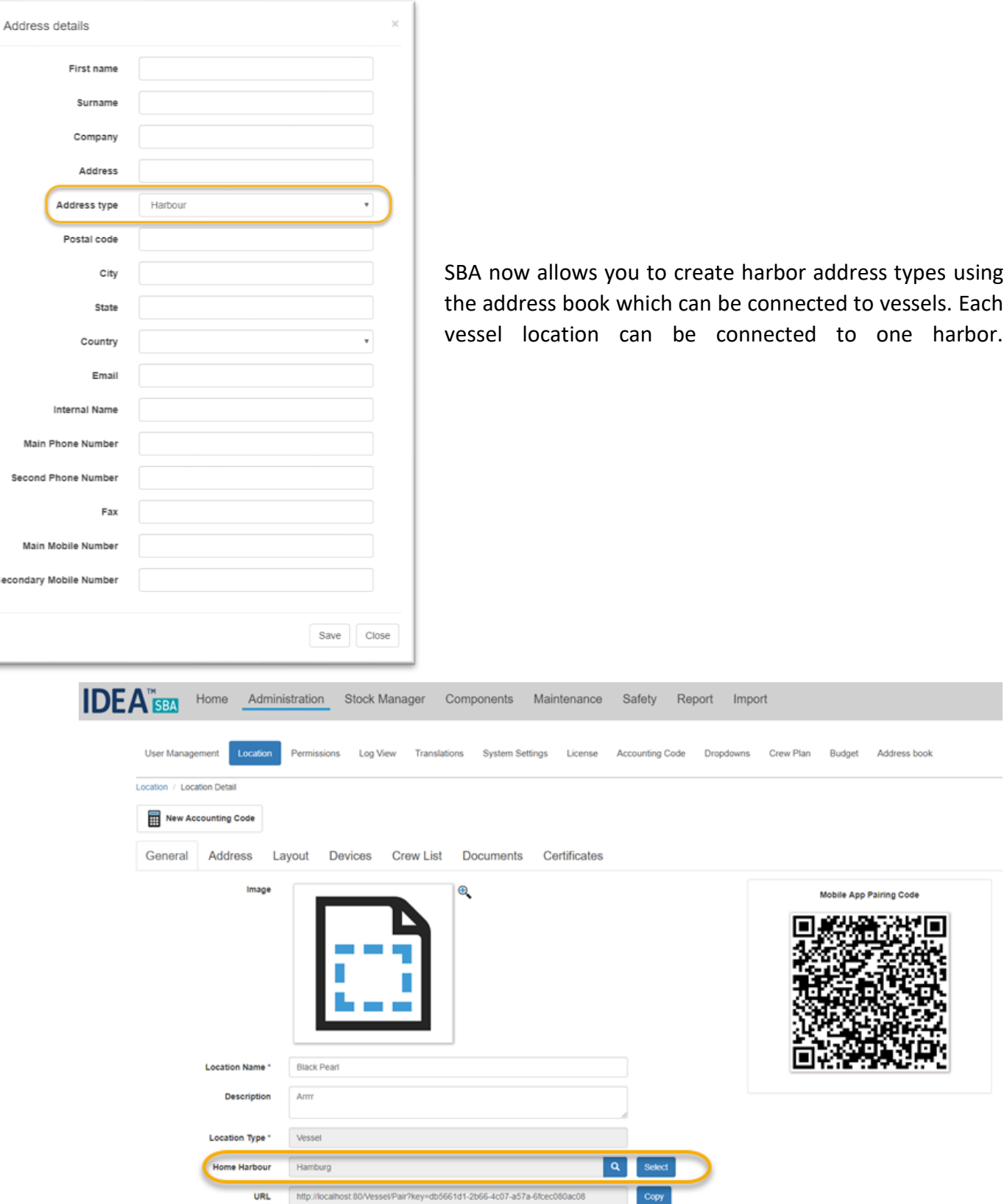

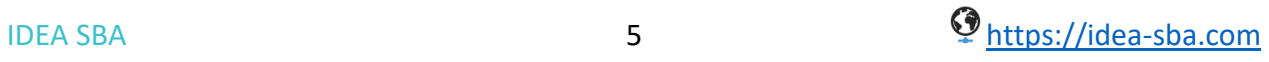

Address book

one harbor.

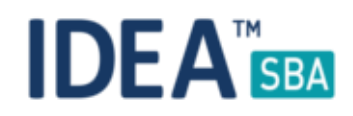

# Stock control, quick add/remove

If you need a quick quantity change for a given spare part, storage or asset you can now use the one click solution inside the stock overview page.

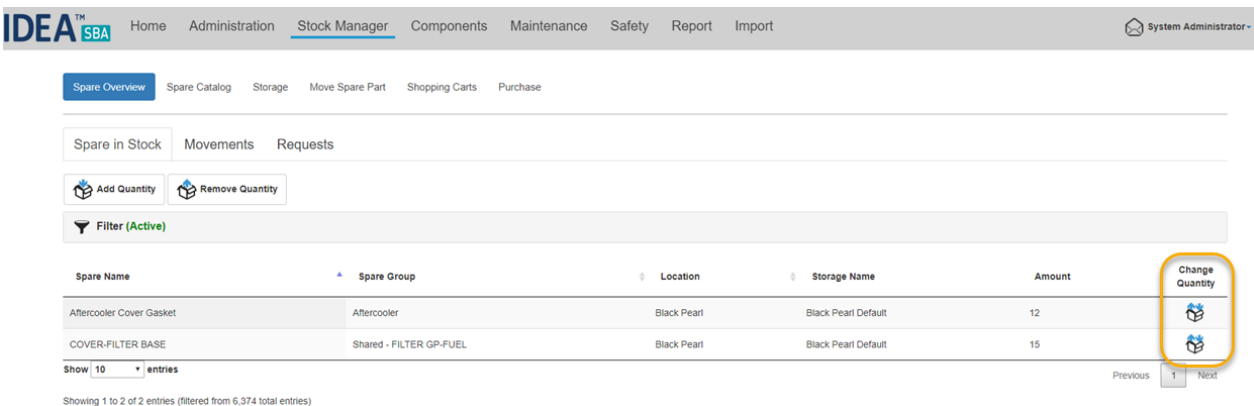

The new button allows you to add/remove quantity for the given item and storage. Together with the filter for this view you can easily work on different scopes like a complete location or fleet wide updates for given spare part type.

As mentioned, you can just provide the new quantity for the related storage and a comment and SBA will ask you to confirm the change.

This view can also be used to take inventory for a location.

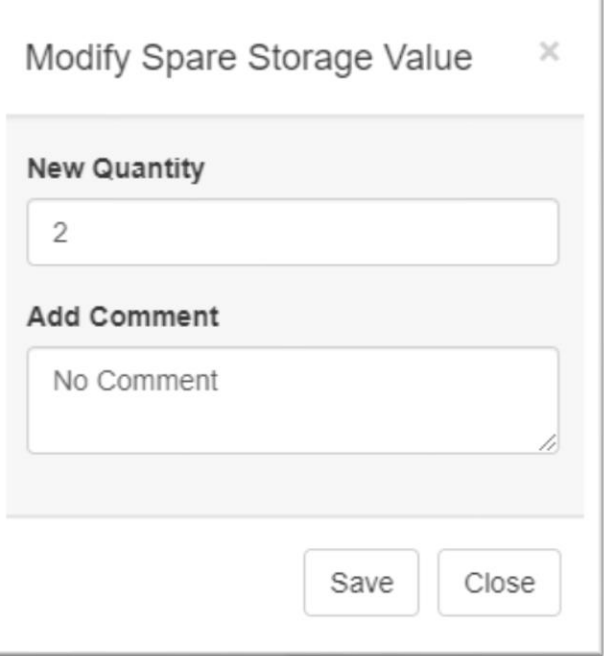

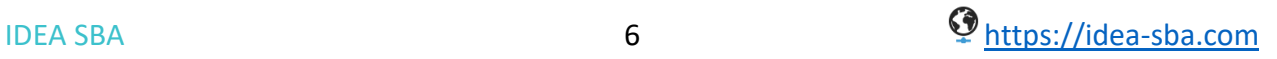

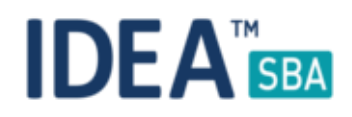

#### Spare creation improvement

The spare part wizard has a new setup that directly allows you to connect your new spare part with all related components in your fleet. Together with the permission system you can easily build up a spare list by vessel but still keep track of all possible spares you might need.

This also allows people working on board to speed up the request process - they will only see spare parts that are really required by components on board.

SBA keeps track of this relationships even if you move a component from one location to another. Once configured, the relationship will be used until the component is deleted. As always, you can also create this relationship after the initial setup of components and spare parts.

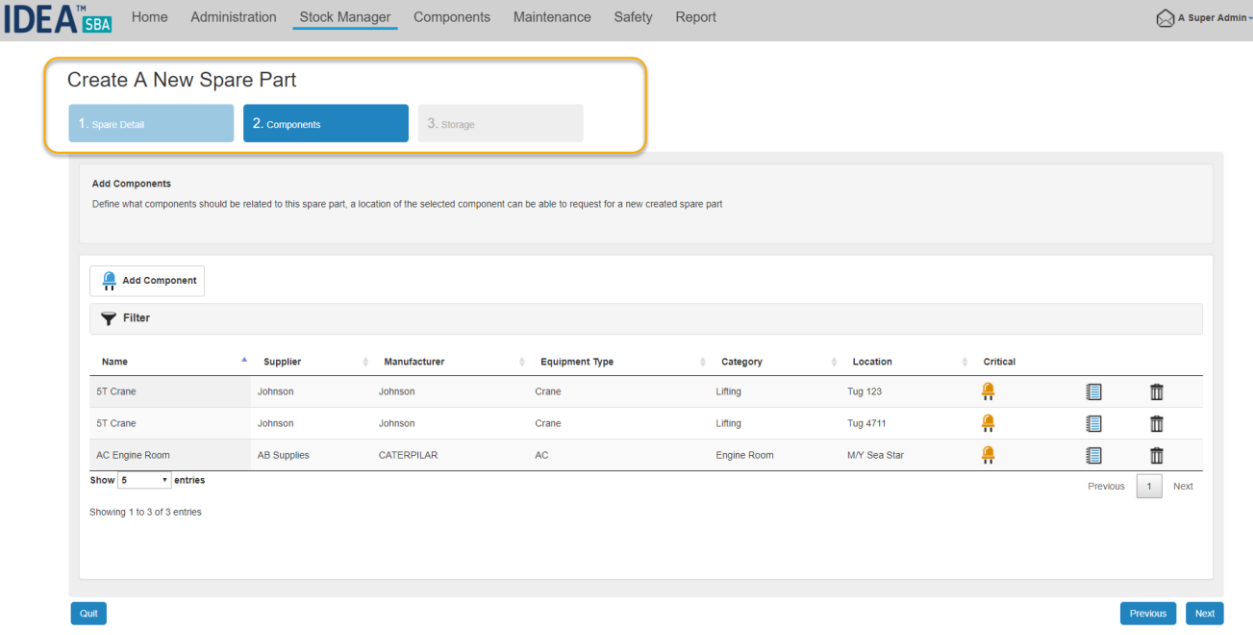

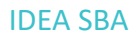

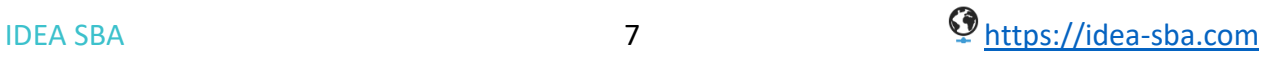

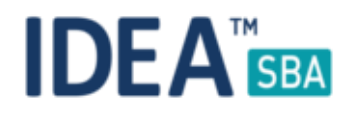

### Maintenance module

We added some smaller improvements to the maintenance module including a new filter to generate views that show who is responsible for which list of tasks on a single location or multiple. Together with the existing filters you can generate a lot of different views for your maintenance plan.

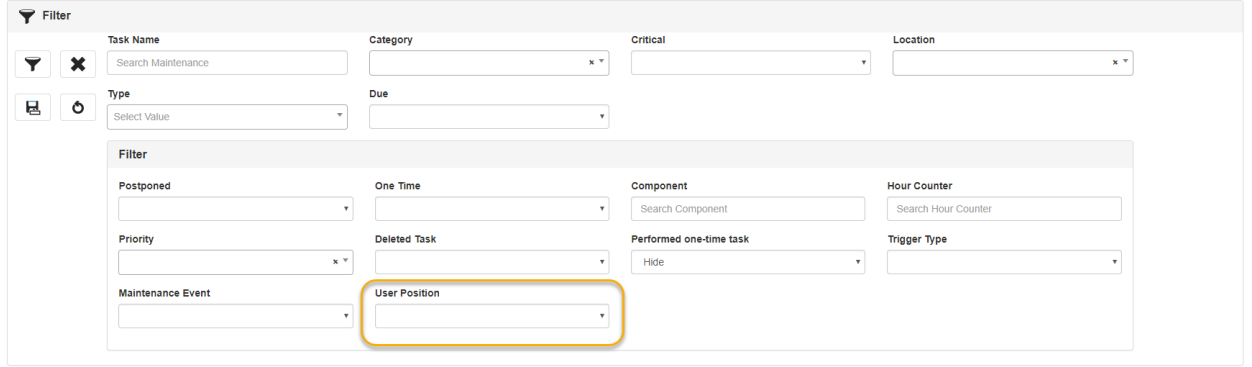

Hour counter history check

If you set a daily increase for your hour counters in SBA you will be notified if a new value is unlikely. SBA will check your last input compared to the daily increase to check if the provided value is in that range.

But you can still force the update - in case somebody made a mistake or ignores the warning it is still possible to reduce an hour counter (requires a comment).

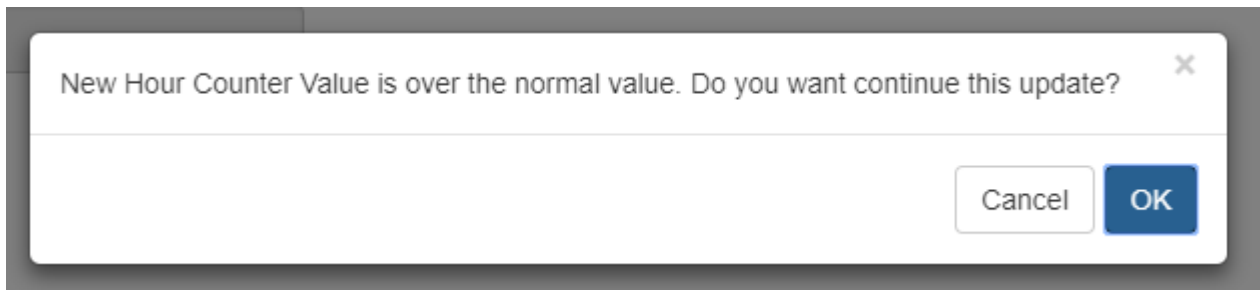

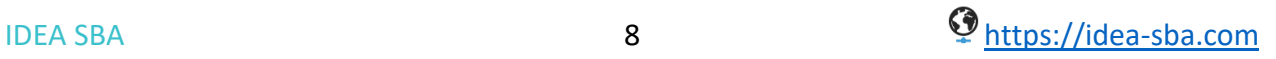

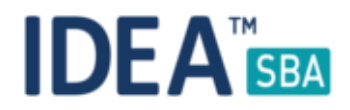

#### Hour counter connection

If you connect a task with a trigger for running hours SBA now shows you in a column if this hour counter is related to the component for your current task. This allows you to quickly identify the right connection and it is also still possible to choose any hour counter.

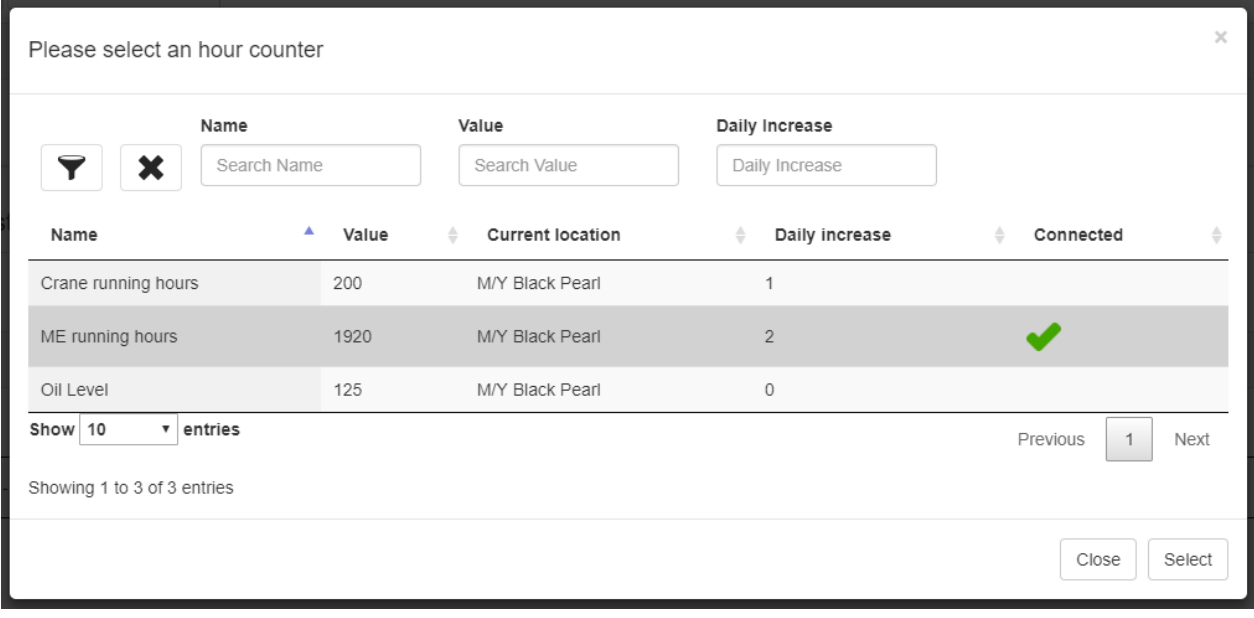

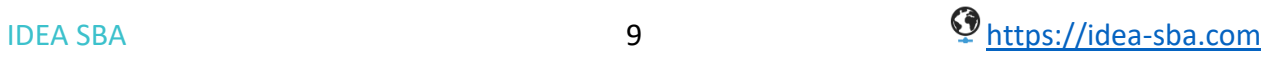

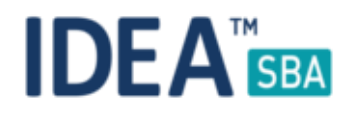

## One click Purchase creation

It is now possible to generate a new work order purchase from the work order overview page by clicking on the new icon as shown below.

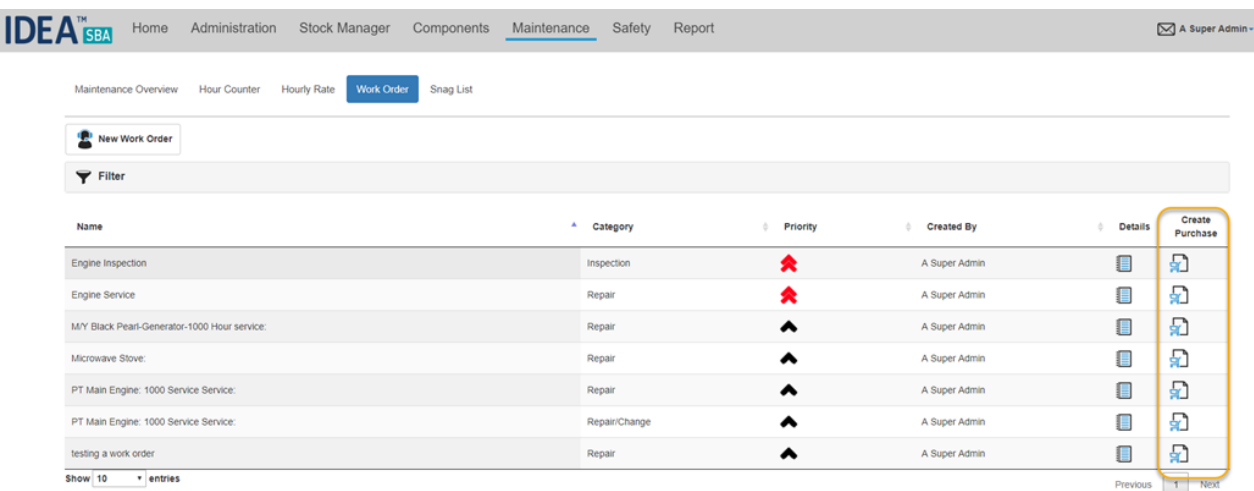

SBA will pre-select this work order and add it to the purchase - you can still extend this order in the wizard or later according the PO workflow.

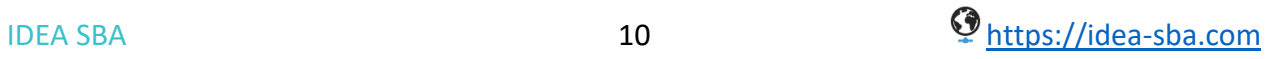

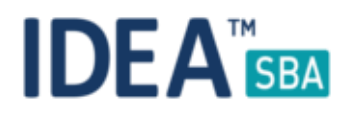

# Dashboard changes

If you have only one vessel connected to your account in SBA the new dashboard will show you the GA with all functions on it if available. We will not show the home location and fleet section anymore.

You can still use the top overview bar to jump to the different sections in the page. If you need to get to your location to check documents or certificates just use the "View details" button.

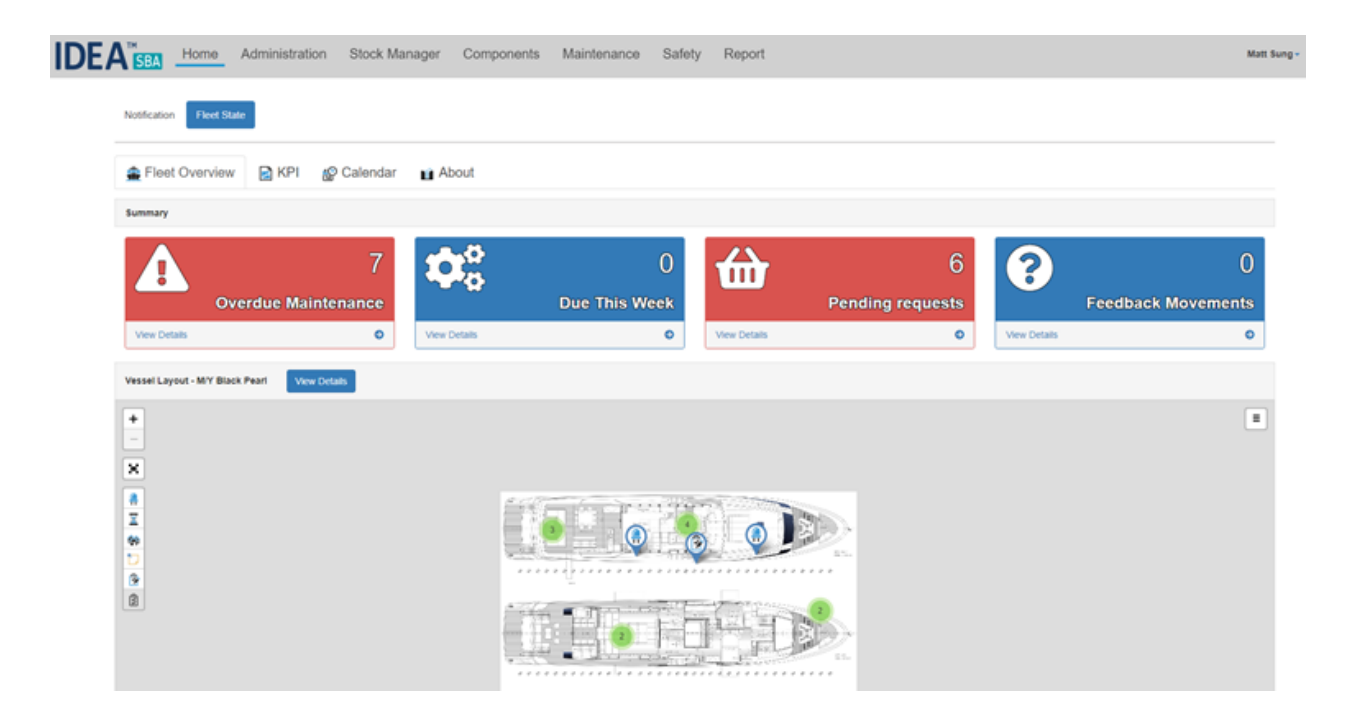

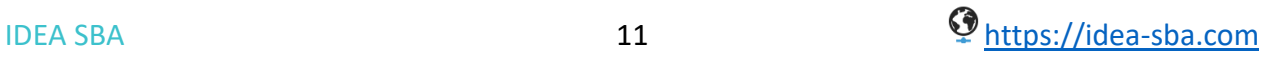

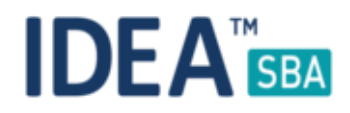

# SBA Mobile for all locations

With the latest update for our Web and Mobile solution you can now pair SBA mobile to all location types in SBA. As before you can simply scan the QR code on the location detail page or share the direct link to the related location.

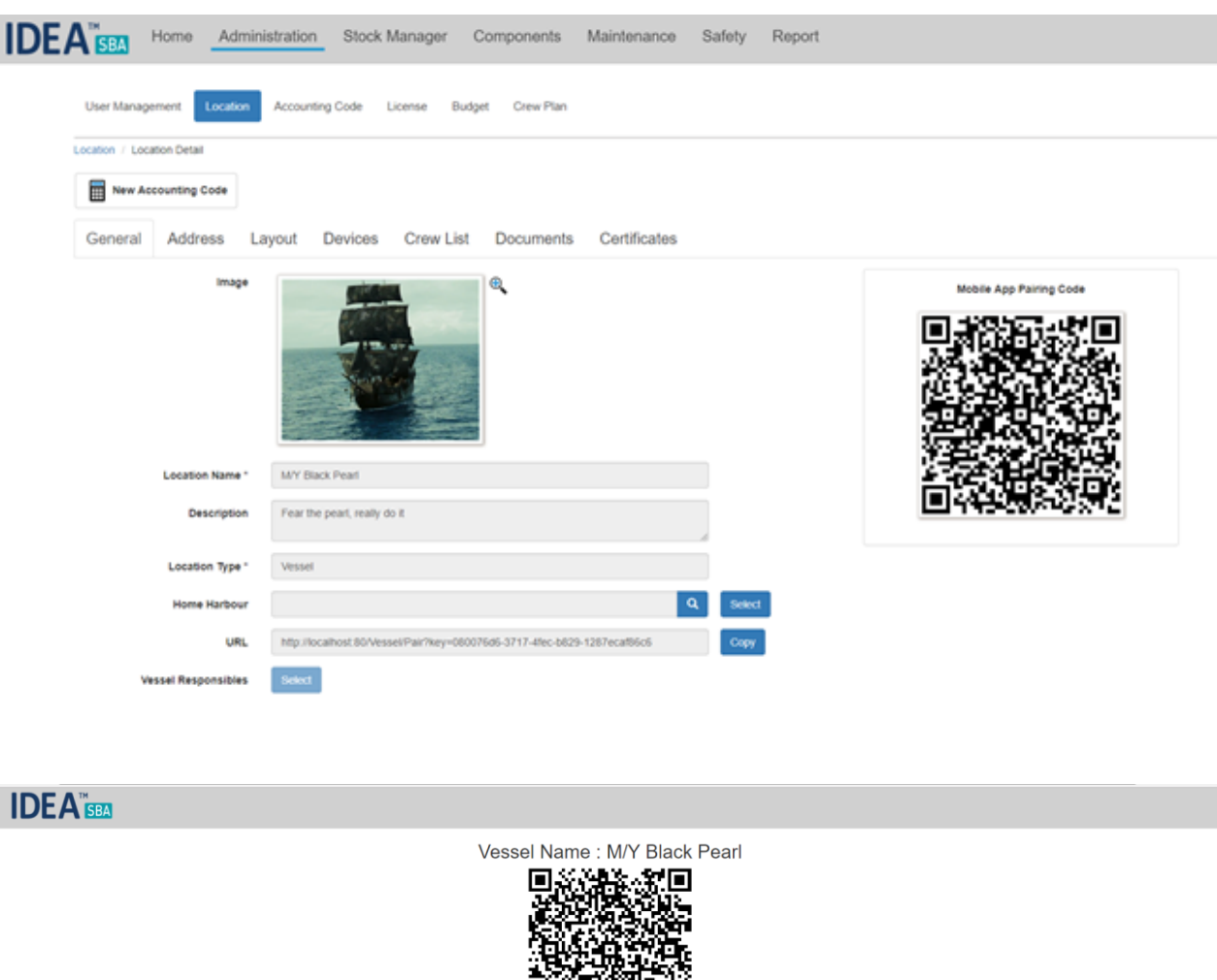

The mobile client will get updates next month to add additional features for stock handling and filters. The current connection to SBA web allows us now to deliver updates for both applications independently.

高橋

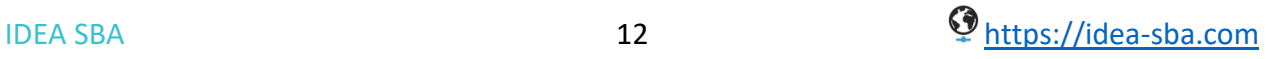

# **IDEA<sup>™</sup>SBA**

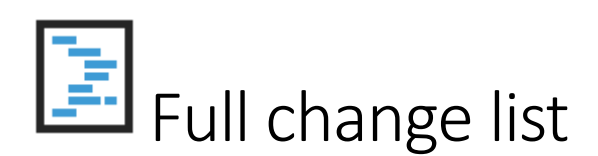

- Crew Module: Create new Crew and Passengers Report
- Layout Drawing: Show the drawing in all detail pages for elements which have or can have position in a layout
- Purchase: After adding work orders to a purchase order we do not refresh the page
- Purchase: Add filter for location and component inside the dialogue used inside the purchase system to add items
- Vessel Database: Content inside the hour counter sneak-peek is not reloaded properly after updating hour counter values from the "Layout" tab
- Vessel Database: Add Permission for adding Location Documents
- Vessel Database: If Modify location is set to OFF it is still possible to delete attached documents
- Vessel Database: Please add information about the home harbor inside the "Harbor History" database table after the initial location setup
- Vessel Database: Cannot open the component detail page in some configurations
- Vessel Database: Allow a user to set the "Home Harbor" inside the location wizard
- Vessel Database: Display the "Spare Part" tab inside the component detail page as read-only for components with "End of Life" status
- Vessel Database: Add possibility to clone a component to more than one location in the same time
- Stock Control: Unexpected semicolon on the top left corner on the "Move Spare Part" page
- Stock Control: Cannot confirm pending budget approval from level of the purchase detail page
- Stock Control: Cannot update supplier data from the level of the spare part detail page
- Stock Control: Cannot delete supplier from the level of the spare part detail page
- Stock Control: Cannot use all auto booking features from first step of the order request wizard (for spare parts and work orders)
- Stock Control: Content inside the first step of the order request wizard is always empty (occurs for spare part and work order wizard)
- Stock Control: Cannot delete spare part using the button from the overview page
- Stock Control: "Spare Quantity" declared as minus values inside "Add Single Spare" wizard
- Stock Control: Quantity changes made with use of the arrow keys are not properly supported inside the "Add Single Spare" wizard (Firefox only)
- Stock Control: Quick add and remove of spare parts
- Stock Control: Mark rows in the "Requests" page red if they require attention
- Stock Control: Add a new step to the spare part wizard which allows to add component to the spare part

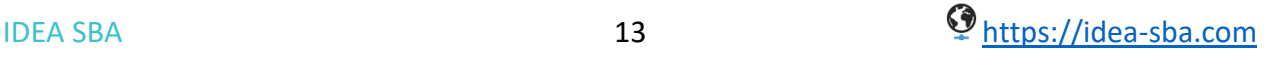

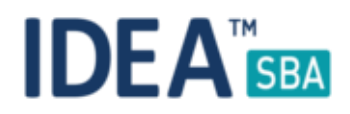

- Stock Control: Add a tab which allows to add/modify/delete relations between spare part and components inside the spare part detail page
- Stock Control: Create a new tab which allows to choose a component for a spare part inside the spare part wizard and spare part detail page
- Reporting: Cannot create a subscription with default settings for some reports
- Reporting: Add a filter to the maintenance report to limit the result to a single component by location
- Maintenance: Cannot delete supplier from the level of the work order detail page
- Maintenance: Cannot complete the snag entry from level of the snag entry overview page
- Maintenance: Wrong URL inside the "Quit" button for the perform maintenance task wizard which is open from the level of the component page
- Maintenance: Cannot update an hour counter with value which is bigger than the predicted one
- Maintenance: Cannot clone maintenance task which has an hour-based trigger declared without an hour counter
- Maintenance: Cannot choose different location than first one on the list inside the snag entry creation wizard
- Maintenance: Allows a user to search for maintenance task using the "User Position" which is responsible for task
- Maintenance: Last build does not include a page for the maintenance task barcode report
- Maintenance: You cannot save changes which you did inside the work order detail page
- Maintenance: Cannot open a popup which allows a user to create a new work order category from level of the work order detail page
- Maintenance: When you search for tasks using the time frame filter please consider only one date for each task (the oldest date)
- Maintenance: Improve the "Please select an hour counter" grid displayed from level of the maintenance detail page
- Maintenance: Allows a user to open a new work order purchase from level of the work order detail page
- General: Missing translations inside the Report module
- General: Script issues after loading the login page or after logout from system
- General: Missing translations inside the Stock Manager module
- General: Missing translations inside the Safety module
- General: Missing translations inside the Maintenance module
- General: Missing translations inside the Administration module
- General: Allow a quick link to your vessel from the dashboard if you have only one vessel
- General: Check the email template for messages with subject set as: "Your SBA Login details"
- General: We do not clear the position of the snag entries after choosing a new layout for location with option to discard all markers
- General: Cannot set position for notes which are already not included in layout

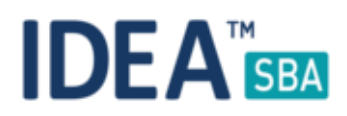

- General: Missing translations inside the Component module
- General: Missing translations inside the Home page and all subpages
- General: Cannot modify drill categories from level of the "Dropdowns" page
- General: Problem with creating any new element from the "Layout" when using "https"
- General: Fleet Overview page for user which can access only one location
- General: After creating a new element from the "Layout" tab please back to the "Layout" tab not "Address" tab
- General: Wrong behavior for the right-side menu inside the "Layout" tab
- General: Issues inside the drop-down pages
- General: The "Override" flag inside the "Add Translation" procedure works wrong
- General: Please restore the translator plugin
- General: Predefine the data related to the crew state for online databases (update for the "Crew History" database table)
- General: Disable translation framework inside the "Home Harbor" drop-down
- General: Allow to move a crew member back to his previous location
- General: When you open a new event wizard from the calendar page then on the top you can see that "Administration" menu is active
- General: Cannot login to the system with a user's which are mark as "Idea Employees"
- General: Add new column to location overview page
- General: Add new tab inside the location detail page which allows the user to modify/add a location address
- General: Add a column called "Home Harbor" inside the location overview page
- General: Add detail of logged users in the admin license panel
- General: Add a new filter for "Home Harbor" inside all views which display list of locations
- General: Add new column called: "Location" inside the user overview page
- General: Cannot open the location detail page for locations without the address set ("AddressID" column is NULL)
- General: Add feature which allows the user to reply for notification
- General: Hide the "Crew Plan" page and all subpages in case when the "Crew Module" is disabled from the database level
- General: Allows a user to open address rows details in address book page directly from detail page of spare part or component
- General: API Connect SBA Mobile with a warehouse location
- General: Add option to import spare parts to a given storage from selected location
- General: Add another field inside the address row called: "Website'
- General: Update the "Address" database table, add a new column called: "Website'
- General: Missing translations and other problems with translations
- Drills: Drill location detail page allows to add schedule to drill which is not correct

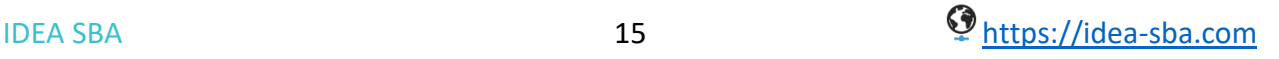